# **執筆要領** (平成30年3月15日改正)

 執筆に先だって、投稿規定およびこの執筆要 領をよく読み、さらに最近の本誌を参考に、丁 寧でわかり易い原稿を作成して下さい。

# 1. 現行は次の要領に従って記述する

1.1 和文原稿

 横書きとし、ワードプロセッサーを用いて作 成する。Microsoft Word の使用を推奨する。 A 4 用紙縦置き、左詰め、 1 行35字程度、25行 程度で作成する。余白は上下・左右とも30 mm 程度とし、余白にはページ番号及び行番号を記 載する。

 数字はアラビア数字、生物名の和名は片カナ 書きで、学名はイタリック体で記述すること。

#### 1.2 英文原稿

 ワードプロセッサーを用い、和文原稿と同様 に記述する。数字はアラビア数字、学名はイタ リック体で記述すること。

2.原報文とノートは次の事項に従って記述する 2.1 体 裁

⑴ 和文原稿

最初のページの1行目に論文の種別(原報文、 ノート)を明記する。表題、著者名、所属をそ れぞれ和文と英文で、次いで和文要旨、英文要 旨(abstract)、Key words、本文の順に記述す る。

 表題は具体的かつ簡単に論文内容を表すもの とし、「○○に関する研究(第○報)」や「Studies on」の表現は避ける。

 英文要旨は200 words程度で記述する。また Key wordsは、他の研究者が検索する場合を考 えて、最も適すると思われるもの 5 個以内を選 び、英語で記述する。

 本文は原則として、緒言(はじめに)、実験方 法(実験材料並びに方法)、実験結果、考察、結 論(まとめ)、謝辞、引用文献の順に分けて記述 する。

⑵ 英文原稿

 論文の種別(Originals、Notes)を明記した 後、和文原稿に準じて英文で記述する。日本語 の表題、著者名、所属および和文要旨は別途作 成し、英文原稿に添付する。本文は原則として、 INTRODUCTION, MATERIALS AND METHODS, RESULTS, DISCUSSION, CONCLUSIONS (SUMMARY), ACKNOWLEDGEMENT, REFERENCESの順に分け て記述する。

⑶ 責任著者(Corresponding author)

 論文の責任著者の右肩に\*(アスタリスク)を 付ける。

2.2 本文の区分け

 ⑴ 和文原稿 次の例に従って、和文原稿を区分けする。

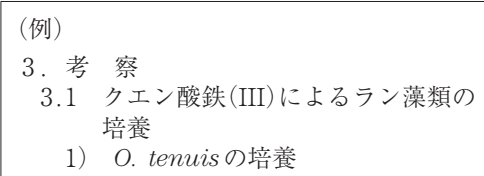

⑵ 英文原稿

次の例に従って、英文原稿を区分けする。

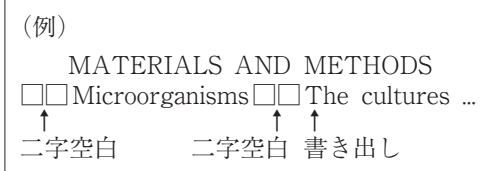

2.3 引用文献

 引用文献は、本文中の著者名または事項の右 肩に $1^{(1),2)}$ 、あるいは $3^{(1),5)}$ のように順に付け、文 末に番号順に列記する。

# (例)

- 1 )中尾彰夫,福島 博:群集構造を解析 する一方法,日本水処理生物学会誌,  $11(21), 9-15(1975)$
- 2) Menhiniek, E. F. A.: Comparison of some species diversity indices applied to samples of field insects, Ecology, 45, 859-865(1964)
- 3) 橋本 奨:バイオテクノロジー活用の 高機能型活性汚泥法,技法堂出版,67 -73,東京(1989)

## 2.4 図の作成

 原則としてグラフィックソフトを使用し、フ ァイルの保存はMicrosoft PowerPoint形式の他、 JPEG、EPS、TIFF形式で行う。各図を 1 枚の 用紙(A4版)に作成し、欄外に必ず著者名と 図の番号を記入する図のタイトルやシンボルの 説明は別途、Figure captionに記述するので、こ こでは不要である。

 図は縮小されることを念頭におき、線の太さ と字の大きさに十分に注意する。グラフの軸説 明は英語で記述すること。図は不鮮明である場 合や、線の太さや軸説明の英語が不明瞭である 場合には、修正のため返却することがある。写 真も図として取り扱う。

 原則としてカラー印刷は行わないため、カラ ーの図や写真の投稿は避け、モノクロで鮮明に 表示されることを確認する。

#### 2.5 Figure captionの作成

 Figure caption は 本 文 の 引 用 文 献 (REFERENCES)の次頁に記述する。図中のシ ンボル(○、●、△など)はここで説明する。

(例) Fig. 4 Effects of nalidizic acid addition to viable cell counts on OD medium. Symbols: ○, N. amarae; ●, activated sludge.

2.6 表の作成

 表はワードプロセッサーやMicrosoft Excelな どの表計算ソフトを使用して、各表を 1 枚の用 紙(A4版)に作成する。表の番号とタイトル は表の上に、また欄外には必ず著者名を記入す る。

## 3.総説、解説、資料の記述について

 総説、解説、資料の記述は、特にその形式を 定めないが、図表や文献引用は原報文やノート と同一とする。